Для работы с сайтом рекомендуем использовать браузер [Google Chrome](https://www.google.ru/intl/ru/chrome/browser/desktop/index.html)

# **Прохождение курсов ПТМ проекта videouroki.net**

Для прохождения курсов проекта videouroki.net необходимо пройти процедуру простой регистрации на сайте <https://videouroki.net/course> или войти в личный кабинет.

Для того чтобы зарегистрироваться на нашем сайте, вам необходимо нажать на ссылку «Регистрация».

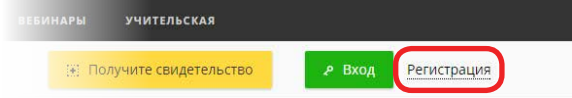

В появившейся форме нужно ввести только e-mail и любой придуманный пароль, который позже будет нужен для входа. Внимательно вводите ваш e-mail, потому что это ваш идентификатор в системе. Нажмите «Продолжить».

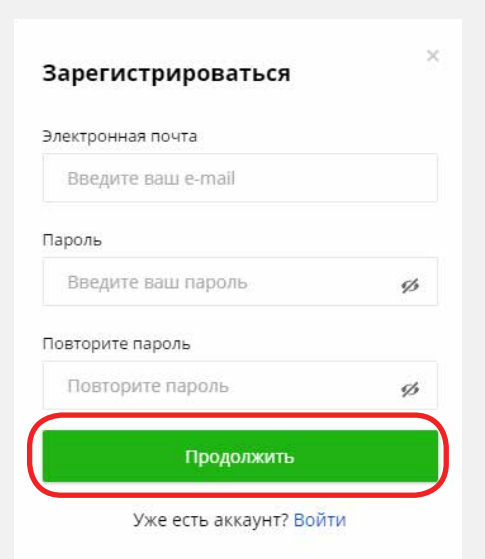

Если вы уже зарегистрированы, то нажмите «Вход» и войдите в личный кабинет, введя свой e-mail и пароль.

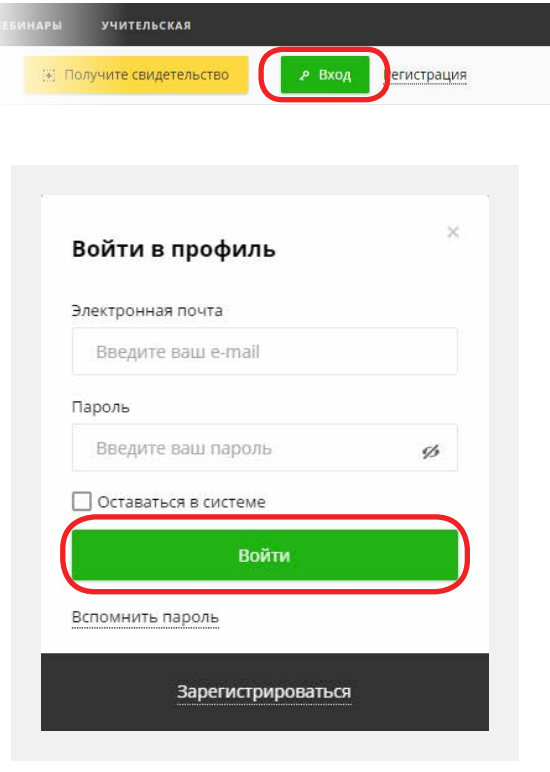

### **VIDEOUROKIS**

Если вдруг вы забыли пароль, то можете его восстановить.

Для этого нажмите «Вспомнить пароль» в окне входа, введите e-mail, который указывали при регистрации, и нажмите кнопку «Отправить».

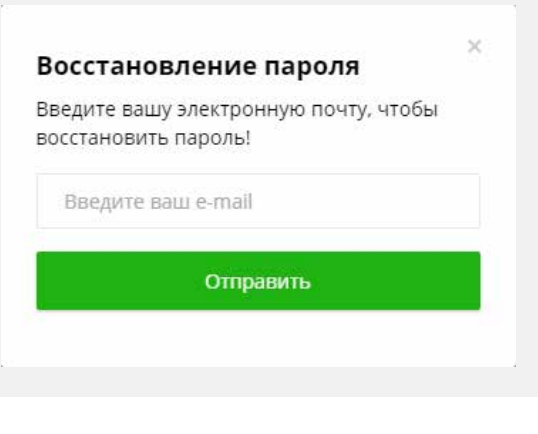

Автоматически на e-mail оправляется письмо. Проверяем почту.

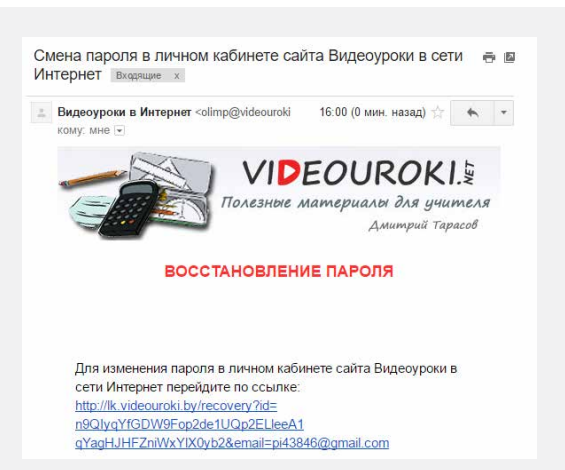

Проходим по ссылке, которая пришла в письме. Попадаем на страницу для внесения нового пароля. В строку «Новый пароль» вводим новый пароль. В строке «Повторить новый пароль» повторяем новый пароль и нажимаем «Сохранить».

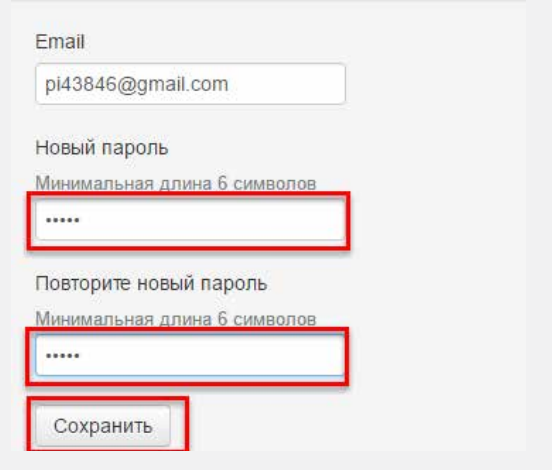

Переходим на страницу для входа в личный кабинет. Вводим e-mail и новый пароль, нажимаем «Войти».

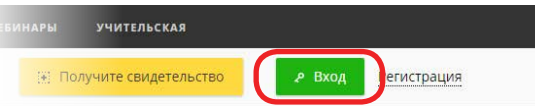

# **Как подать заявку и пройти обучение по курсу ПТМ?**

Выбираем тип курса «Курсы по пожарно-техническому минимуму (ПТМ)».

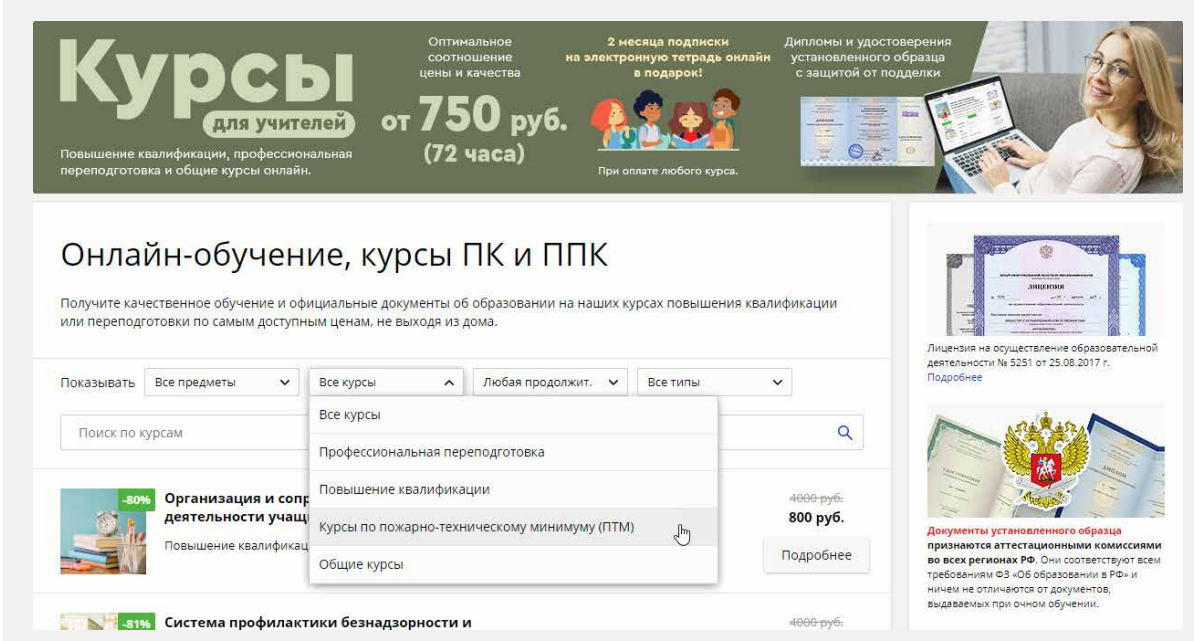

Выбираем курс из предложенных на странице сайта. Нажимаем «Подробнее».

## Курсы по пожарно-техническому минимуму (ПТМ)

.<br>Получите качественное обучение и официальные документы об образовании на наших курсах повышения квалификации<br>или переподготовки по самым доступным ценам, не выходя из дома.

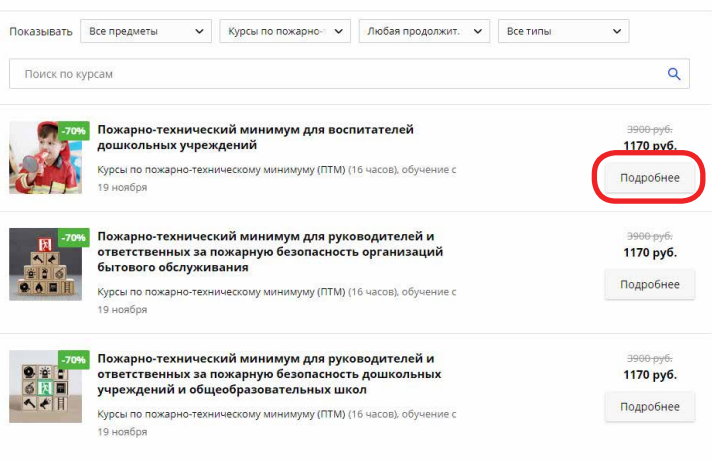

### **VIDEOUROKIS**

-<br>Инструкция по разделу "Ку

На странице с описанием курса, нажав на одну из кнопок, подаём заявку на курс. Перед подачей заявки ознакомьтесь с договором [оферты](https://fsd.videouroki.net/products/courses/oferta-tpm.pdf)

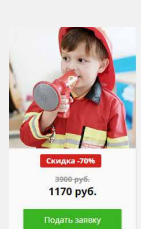

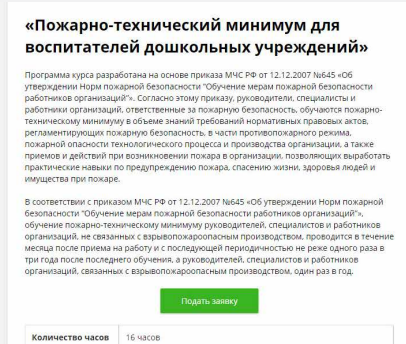

ество часов

Купон

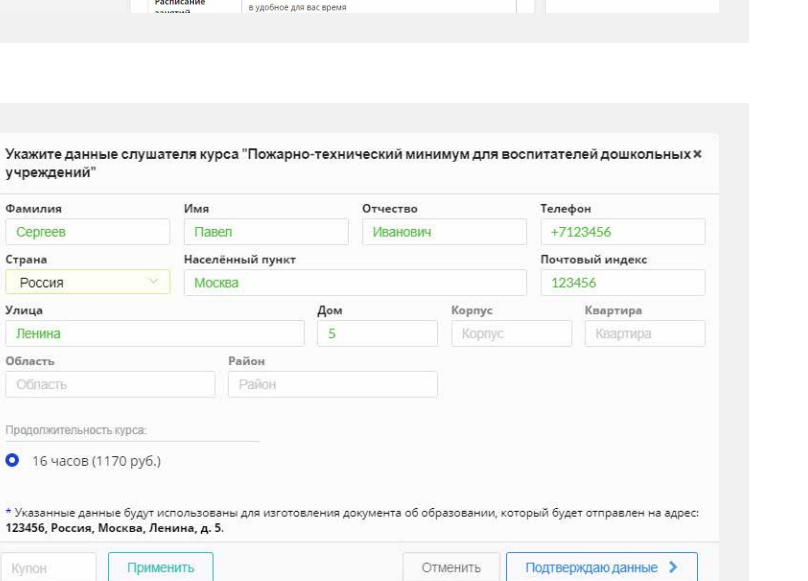

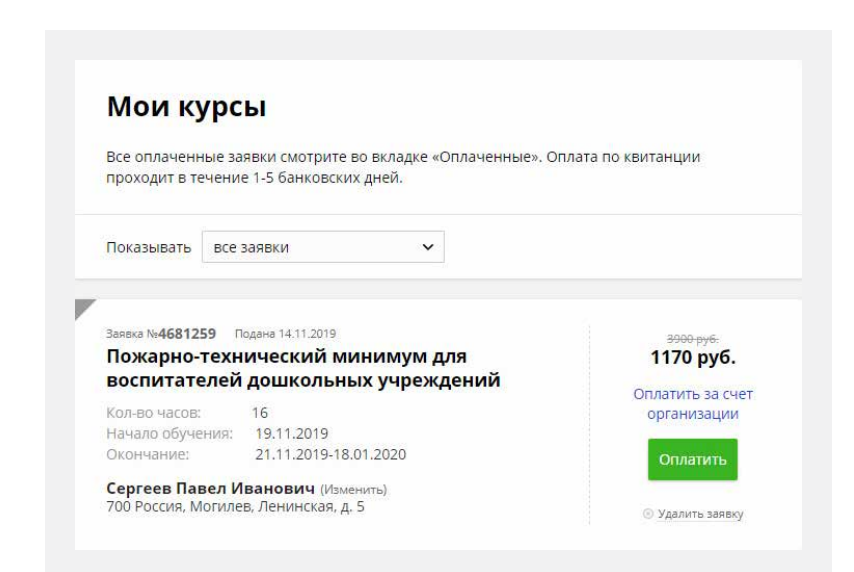

Заполняем появившуюся форму. При внесении данных в форму обратите внимание на правильное написание ФИО, адреса для отправки документа об окончании курса. Это важно, так как именно эти данные будут использоваться для выдачи документов. Будьте внимательны. После проверки введённых вами данных нажмите кнопку «Подтверждаю данные».

После подтверждения данных вы попадаете на страницу с вашими заявками, на которой отображаются все курсы, на которые вы подали заявки.

## **VIDEOUROKI.**

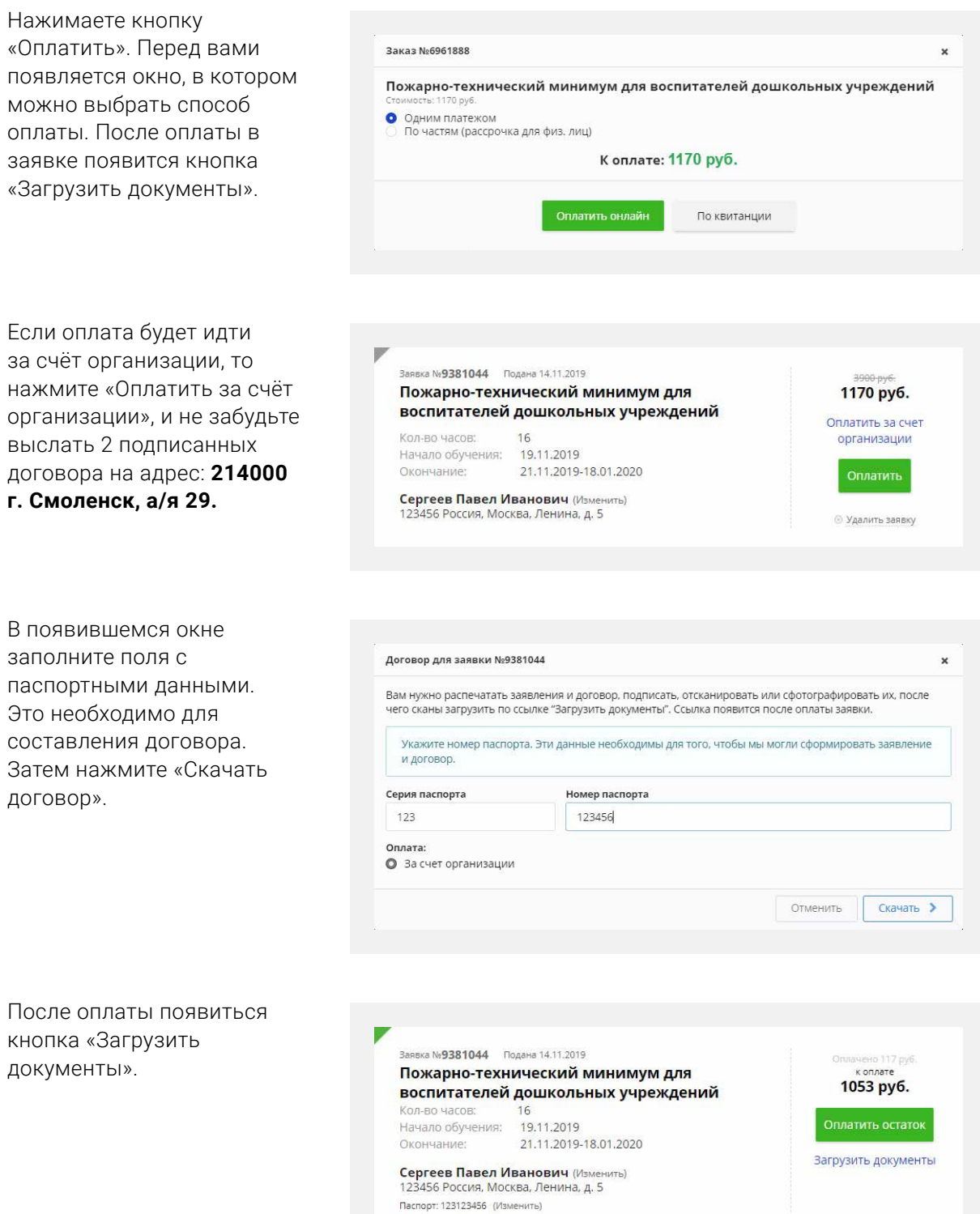

### **VIDEOUROKIS**

Документы для заявки №5647324

Скачайте файл "Справка с места работы".

• Загрузите справку с места работы:

**•** Загрузите скан подписанного договора:

Заполните ее, подпишите у работодателя и загрузите в этом окне ее скан-копи Если скан-копия состоит из нескольких файлов, то поместите их в один архив.

Нажав на cсылку «Загрузить документы», вы увидите окно, в котором необходимо последовательно загрузить фото или сканы указанных документов. Загружать надо: скан договора (если проходила оплата за счёт организации) и скан справки с места работы. Шаблон справки с места работы можно скачать в этом же окне.

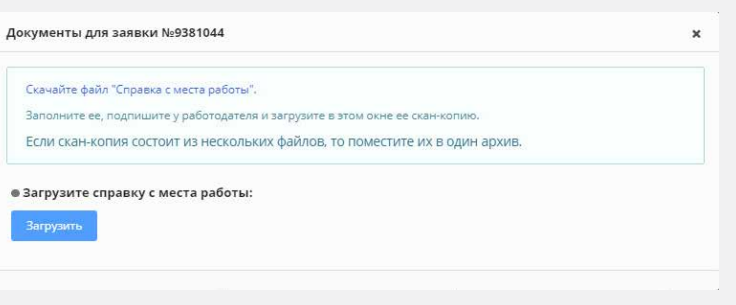

Прохождение курсов ПТМ проекта videouroki.net

Если все загружено верно, вы увидите надпись: «Спасибо. Все документы загружены и будут проверены в течение 1-3 дней.

На странице с вашими заявками будет сообщение о том, что документы проверяются.

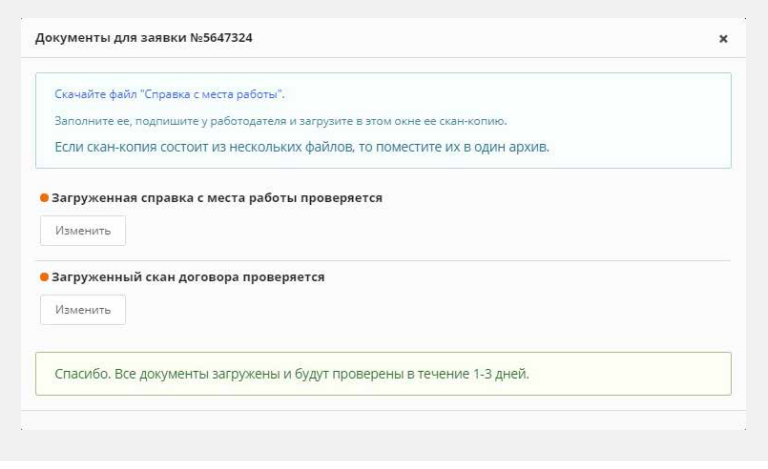

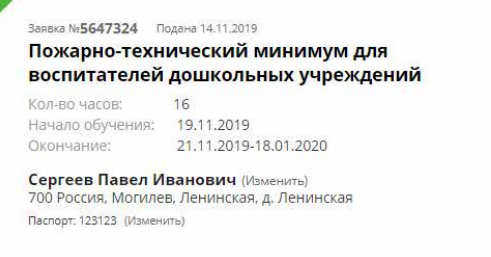

1170 руб.

Скачать договор

Выбрана оплата организацией

Загруженные документы

проверяются...

 $\boldsymbol{\mathsf{x}}$ 

Оплачено 117 руб.

1053 py6.

Перейти<br>к курсу

Справка об обучении

После того как ваши документы проверены, вы можете приступить к обучению. Для этого надо нажать кнопку «Перейти к курсу».

Каждый курс состоит из отдельных модулей.

#### «Пожарно-технический минимум для воспитателей дошкольных учреждений»

Программа курса разработана на основе приказа МЧС РФ от 12.12.2007 № 645 «Об утверждении Норм пожарной Программа курса разработана на основе приказа МЧС РФ от 12.12.2007 № 645-«Об утверждении Норм пожарной<br>безопасности "Обучение мерам пожарной безопасности работников организаций"», Согласно этому приказу,<br>руководители, спе

В соответствии с приказом МЧС РФ от 12.12.2007 № 645 «Об утверждении Норм пожарной безопасности "Обучение мерам в соглесть наимально или и тем и наимально последующей последники порядной и измерной безопасности работников организаций», обучение пожарно и тем именую пожарной безопасности работников организаций», обучение пожарно и т

.<br>Чтобы пройти курс изучите занятия всех модулей, дополнительные материалы, выполните все задания и сдайте тесты.

Вы должны закончить обучение до 25.01.2020

Заявка №9381044 Подана 14.11.2019

Кол-во часов:

Паспорт: 123123456

Пожарно-технический минимум для

16 кол-во часов: 16<br>Начало обучения: 19.11.2019<br>Окончание: 21.11.2019-18.01.2020

**Сергеев Павел Иванович**<br>123456 Россия, Москва, Ленина, д. 5

воспитателей дошкольных учреждений

- $\vee$  Модуль 1. Основные нормативные документы, регламентирующие требования пожарной безопасности к дошкольным учреждениям
- √ Модуль 2. Требования пожарной безопасности к зданиям и помещениям

Модуль считается пройденным после выполнения теста.

- ◆ Модуль 3. Требования пожарной безопасности к территориям
- ◆ Модуль 4. Противопожарное оборудование и инвентарь. Первичные средства пожаротушения
- ◆ Модуль 5. Действия работников дошкольных учреждений при пожарах
- Модуль 6. Обучение детей дошкольного возраста основам правил пожаробезопасного поведения
- ◆ Модуль 7. Практическое занятие

Итоговый тест нельзя пройти, пока не пройдены все модули курса и не произведена полная оплата курса.

После прохождения всего курса и выполнения итогового теста появится соответствующая надпись.

Документы о завершении курса вам придут по почте на адрес, который вы указали в заявлении.

- ◆ Модуль 2. Требования пожарной безопасности к зданиям и помещениям
- ◆ Модуль 3. Требования пожарной безопасности к территориям
- ◆ Модуль 4. Противопожарное оборудование и инвентарь. Первичные средства пожаротушения
- Модуль 5. Действия работников дошкольных учреждений при пожарах
- ◆ Модуль 6. Обучение детей дошкольного возраста основам правил пожаробезопасного поведения
- ◆ Модуль 7. Практическое занятие
- $\checkmark$  Итоговый тест курса «Пожарно-технический минимум для воспитателей дошкольных учреждений»

Вам необходимо оплатить вторую часть рассрочки для прохождения итогового теста.

✔ Итоговый тест курса «Пожарно-технический минимум для воспитателей дошкольных учреждений»

#### Поздравляем! Вы успешно завершили курс.

В ближайшее время мы вышлем вам документы, подтверждающие успешное окончание обучения.

Сведения об организации находятся по ссылке: [https://videouroki.net/course/](https://videouroki.net/course/info/) [info/](https://videouroki.net/course/info/)

Адрес электронной почты: <proekt@videouroki.net>

Телефон: **+7 495 133 03 23**

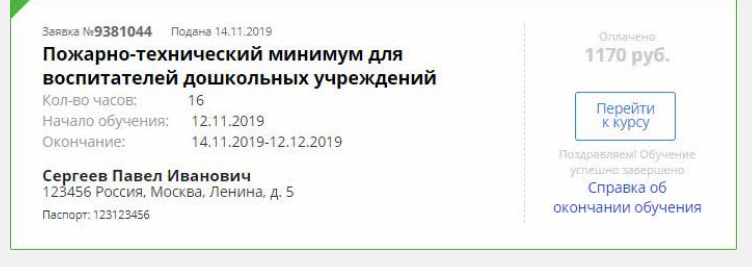